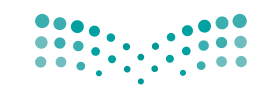

وزارة التصليم Ministry of Education

قـــــررت وزارة الـــتــعلـيــــم تــدريـــ�سهـذا الكتاب وطبعه على نفقتها

المملكة العربية السعودية

# املهارات الرقمية

الصف الرابع الابتدائي

الفصل الدراسي الثاني

يؤنع مجاناً ولايُبَاع

#### ح وزارةالتعليم ، 1443 هـ

فهرسة مكتبة الملك فهد الوطنية أثناء النشر وزارة التعلـيـم المهارات الرقمية - المرحلة الابتدائية - الصف الرابع الابتدائي - الفصل الدراسي الثاني. /وزارة التعليم .- الرياض ، ١٤٤٣ هـ. 97 ص ؛ 21 x 25.5 سم ردمك: ٦ - ١٤١ - ١٥١١- ٩٧٨ - ٦٠٣ 1ـ التعليم ـ مناهج ـ السعودية 2ـ التعليم االبتدايئ ـ السعوديـةـكتب دراسية أ ـ العنوان ديـوي ٣٧٥,٠٠٩٥٣١ - ١٤٤٣/٨٦٦٣

رقم الإيداع: 8663 / 1443 ردمك: 6 - 141 - 511 - 603 - 978

www.moe.gov.sa

مواد إثرائية وداعمة على "منصة عين اثرائية"

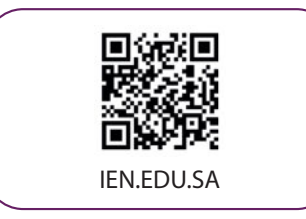

#### تواصل بمقترحاتك لتطوير الكتاب المدرسي

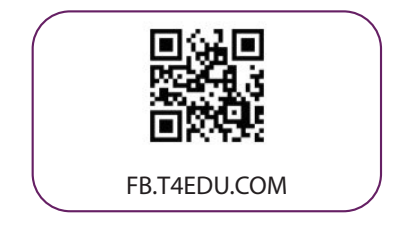

شالناشر: شركة تطوير للخدمات التعليمية

تم النشر بموجب اتفاقية خاصة بين شركة Binary Logic SA وشركة تطوير للخدمات التعليمية .<br>(عقد رقم 2022/0010) للاستخدام في المملكة العربية السعودية

حقوق ش الن�© 2022 SA Logic Binary

جميع الحقوق محفوظة. لا يجوز نسخ أي جزء من هذا المنشور أو تخزينه في أنظمة استرجاع البيانات أو نقله بأي شكل أو بأي وسيلة إلكترونية أو ميكانيكية أو بالنسخ الضوئي أو التسجيل أو غير ذلك دون إذن كتابي من ئ شالناشرين.

يُرجى ملاحظة ما يلي: يحتوي هذا الكتاب على روابط إلى مواقع إلكترونية لا تُدار من قبل شركة Binary Logic. َّورغم أنَّ شركة Binary Logic تبذل قصارى جهدها لضمان دقة هذه الروابط وحداثتها وملاءمتها، إلا أنها لا تتحمل المسؤولية عن محتوى أي مواقع إلكترونية خارجية.

إشعار بالعلامات التجارية: أسماء المنتجات أو الشركات المذكورة هنا قد تكون علامات تجارية أو علامات تجارية ،<br>مُسجَّلة وتُستخدم فقط بغرض التعريف والتوضيح وليس هناك أي نية لانتهاك الحقوق. تنفي شركة Binary Logic َّر<br>د ُعد Microsoft <sup>و</sup> Windows <sup>و</sup> ن . ت وجود أي ارتباط أو رعاية أو تأييد من جانب ي مالك العالمات التجارية المع ي ني� Live WindowsوOutlookوAccessوExcelوPowerPointوOneNoteوSkype وOneDriveوBing و Edge و Explorer Internet و Teams و Code Studio Visual و MakeCode و 365 Office عالمات ر Google و Gmail و Google و Gmail و Chrome و Chrome و Chrome و Corporation و Chrome<br>تجارية أو علامات تجارية مُسجَّلة لشركة Microsoft Corporation. وتُعد Google و Gmail و Chrome ٍَّ<br>م و Docs Google و Drive Google و Maps Google و Android و YouTube عالمات تجارية أو عالمات ر ددد - درود - در د ---- و حالي سبب السابق علي د السابستان و Numbers و Numbers و Keynote و<br>تجارية مُسجَّلة لشركة Google Inc. وتُعد Apple و iPhone و Pages و Numbers و Numbers و ٍَّ<br>م َّ. . . . .<br>Gafari و Safari علامات تجارية مُسجَّلة لشركة Apple Inc. وتُعد LibreOffice علامة تجارية مُسجَّلة لشركة ٍ<br>م ٍَّ<br>م ُDocument Foundation. وتُعد Facebook و Messenger و WhatsApp و WhatsApp علامات . Twitter، Inc. Server Inc. , processon -2-9 . Decesson 2-9 . Decesson علامة تجارية لشركة Twitter، Inc.<br>تجارية تمتلكها شركة Facebook والشركات التابعة لها. وتُعد Twitter علامة تجارية لشركة Twitter، Inc. يعـد اسـم Scratch وشـعـار Scratch و Scratch عــلامـات تـجـاريـة لـفـريـق Scratch. تـعـد "Python" وشــعــارات Python عــلامـات تـجـاريـة أو عــلامـات تـجـاريـة مـسـجـلـة لـشركـة .Python Software Foundation

bit :micro وشعار bit :micro هما عالمتان تجاريتان لمؤسسة bit :Micro التعليمية. Roberta Open يه ن أو عال تم� ي خدمة تجاري يت� ُعد VEX <sup>و</sup> Robotics VEX عال يمت� عالمة تجارية مسجلة لـ IAIS Fraunhofer. ت نشل�كة .Inc ,First Innovation.

ولا ترعي الشركات أو المنظمات المذكورة أعلاه هذا الكتاب أو تصرح به أو تصادق عليه.

حاول الناشر جاهدا تتبع ملاك الحقوق الفكرية كافة، وإذا كان قد سقط اسم أيٍّ منهم سهوًا فسيكون من دواعي ً ٍّر<br>سرور الناشر اتخاذ التدابير اللازمة في أقرب فرصة.

#### **2** binarylogic

كتاب المهارات الرقمية هو كتاب معد لتعليم المهارات الرقمية للصف الرابع الابتدائي ية العام الدراسي ١٤٤٤ هـ ، ويتوافق الكتاب مع المايير والأطر الدولية والسياق المحلي، سيزود الطلاب بالمرفة والمهارات الرقمية اللازمة ية القرن الحادي والعشرين. يتضمن الكتاب أنشطة نظرية وعملية مختلفة تقدم بأ�ساليب مبتكرة لإثراء التجربة التعليمية ومو�ضوعات متنوعة وحديثة مثل: مهارات التواصل والعمل الجماعي، حل المشكلات واتخاذ القرار، المواطنة الرقمية والمسؤولية الشخصية والاجتماعية، أمن الملومات، التفكير الحاسوبي، البرمجة والتحكم بالروبوتات.

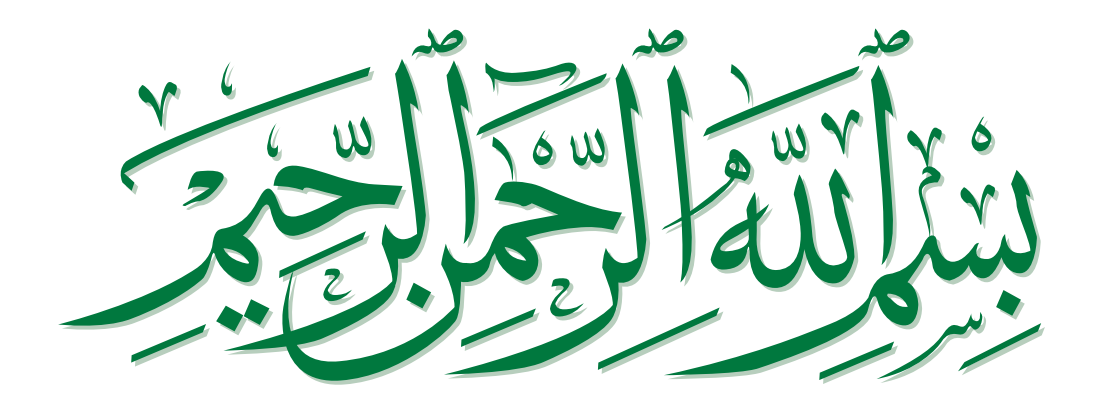

#### **الفهرس**

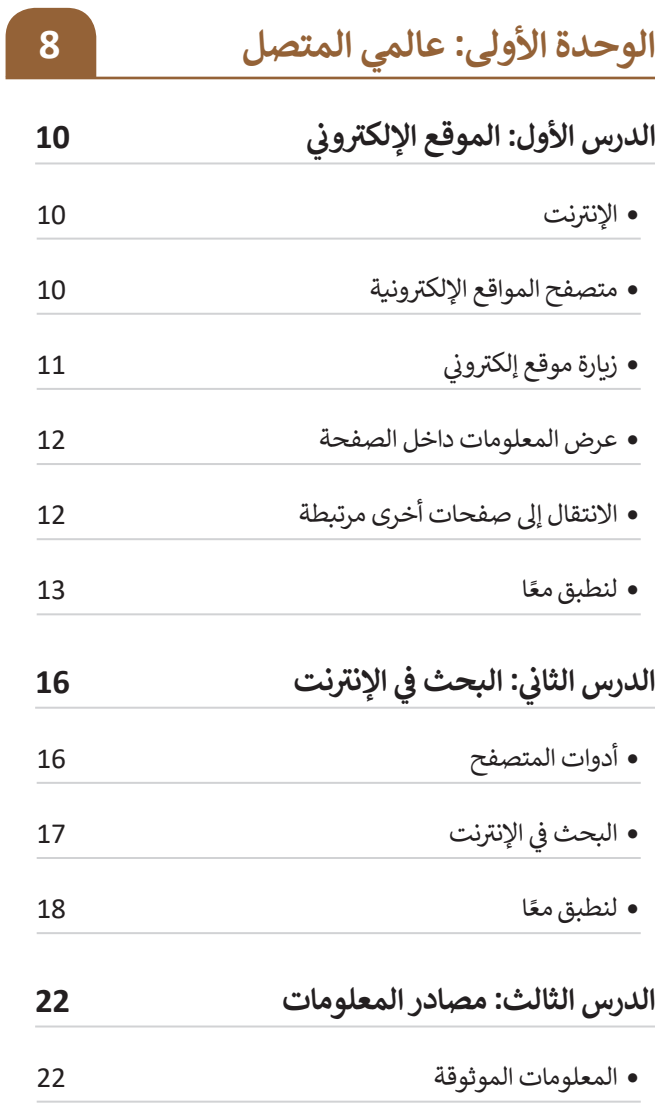

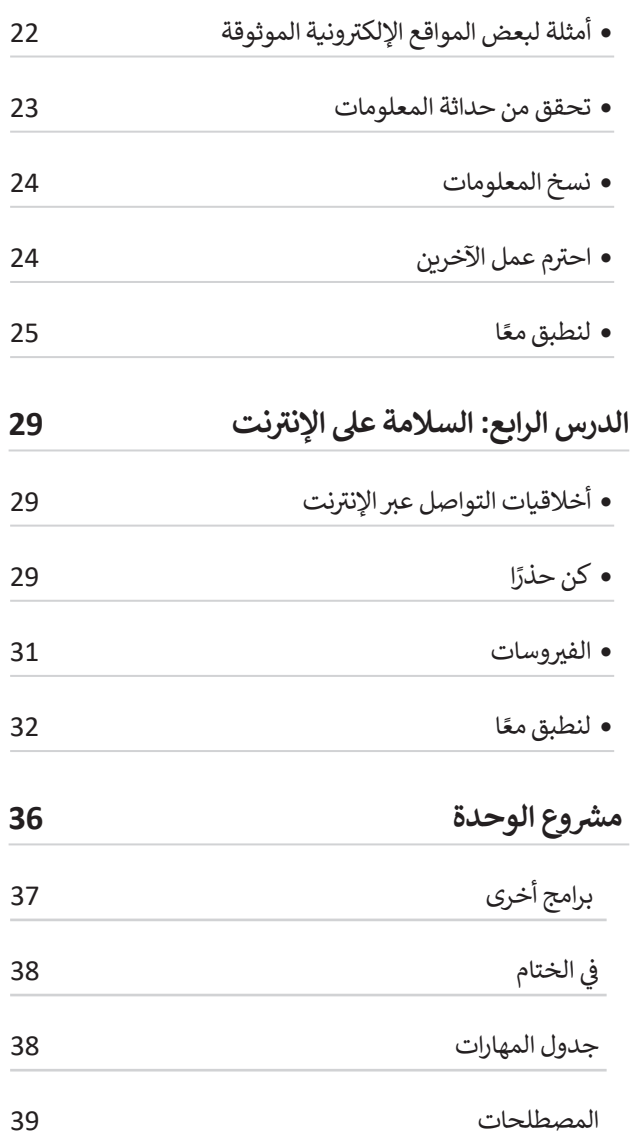

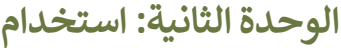

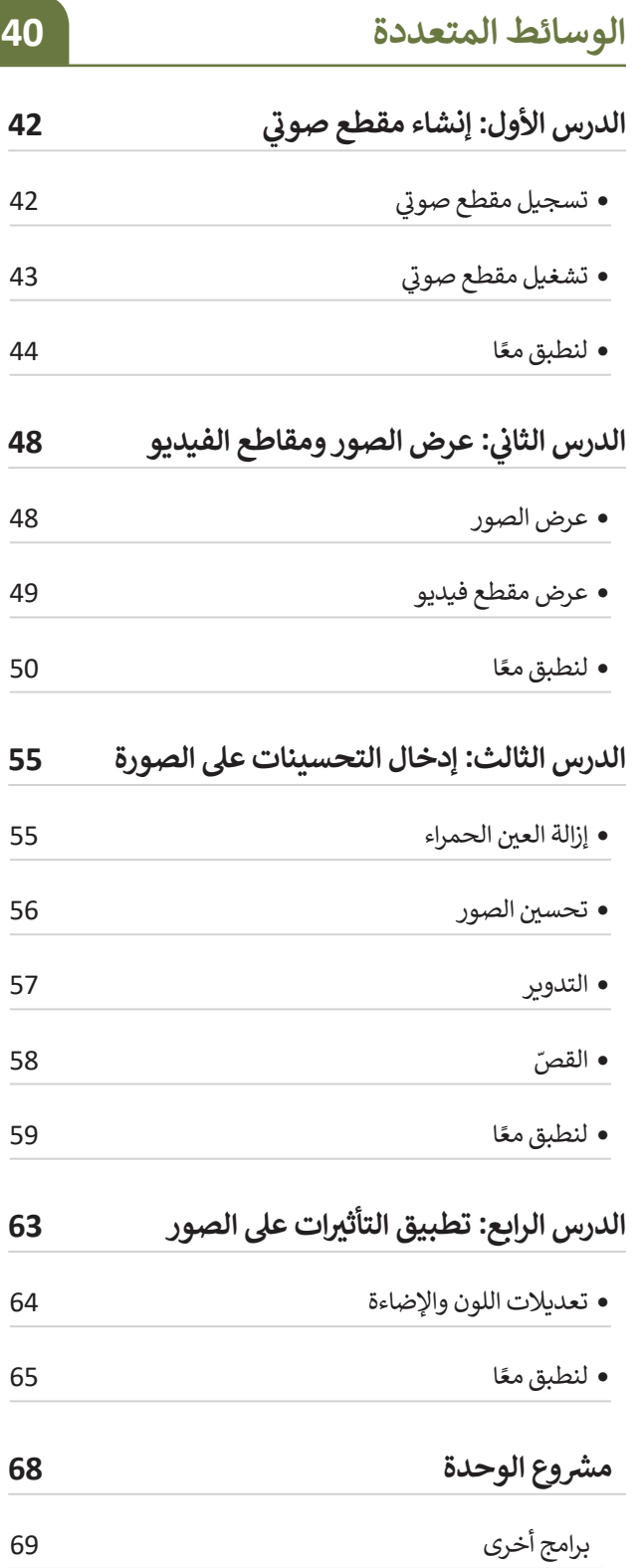

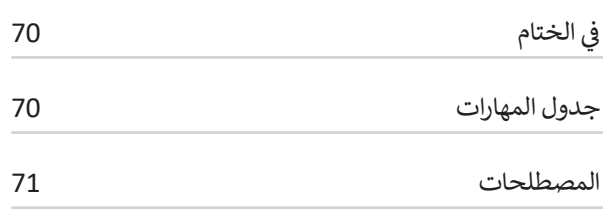

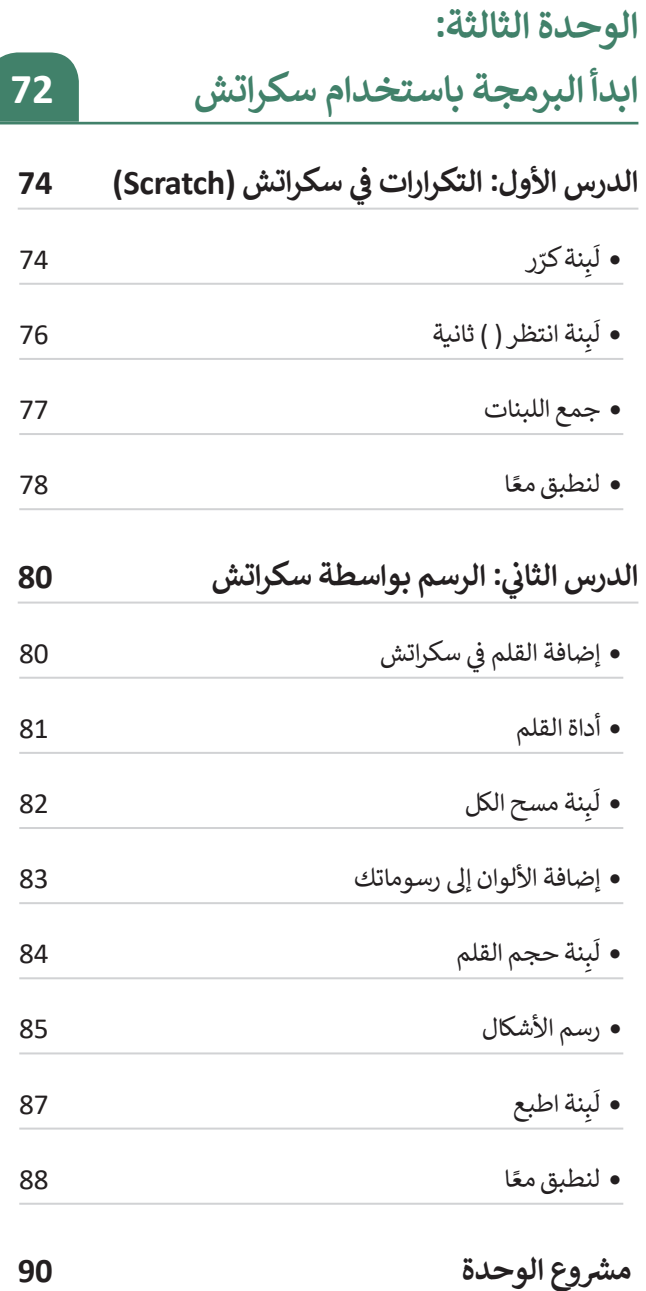

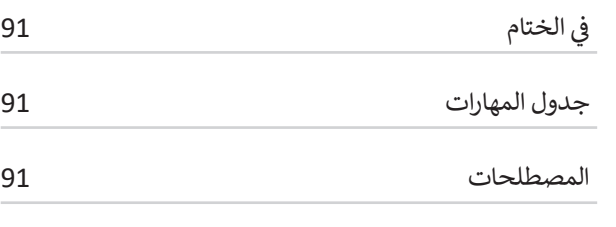

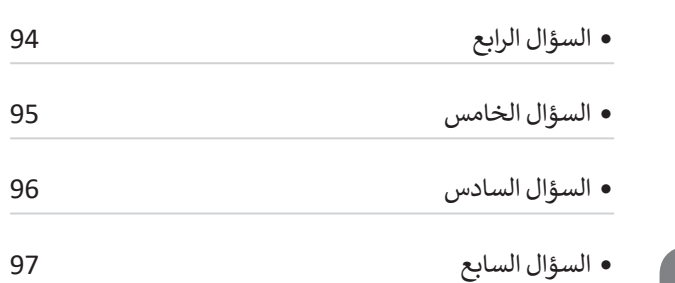

 السؤال الثالث

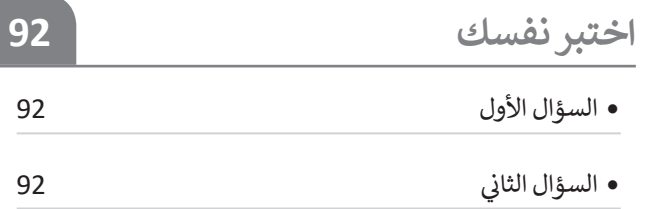

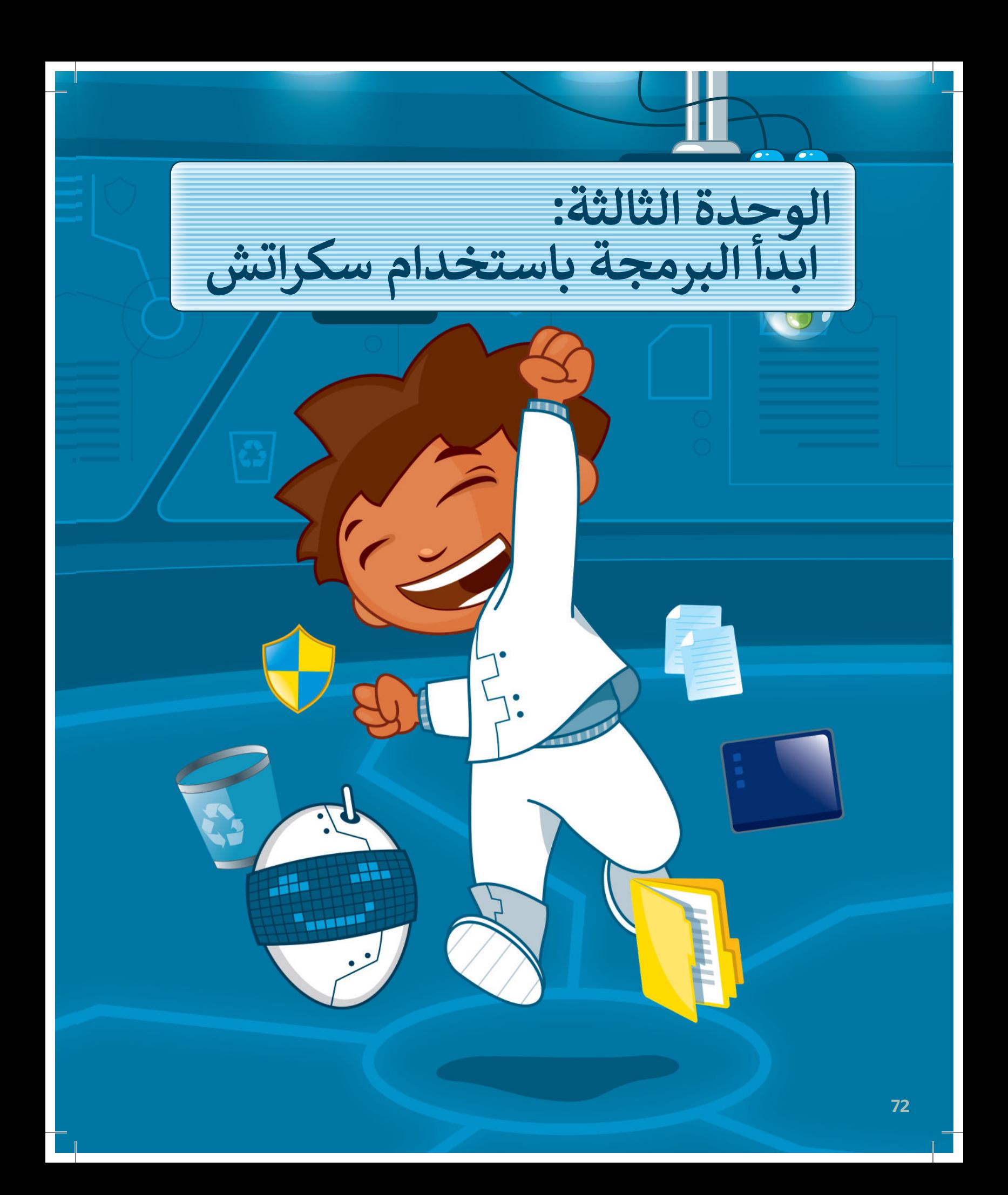

**هل تتذكر سكراتش والقطة؟ في الدروس السابقة جعلنا ا. القطة تتحرك وتصدر أصوات ً في هذه الوحدة ستتعلم المزيد عن اللبنات وتجعل القطة ترسم ً رائعة. تذكر أن معرفتك أشكال بالرياضيات وخيالك هما مفتاحا هذه الوحدة!**

#### <mark>الأدوات</mark>

**< منصة سكراتش من معهد** ماساتشوستس للتقنية **)Scratch MIT)**

#### **أهداف التعلم**

- **ستتعلم في هذه الوحدة:**
- **< استخدام التكرارات في سكراتش.**
- **ا لفترة محددة. < إيقاف البرنامج مؤقت ً**
- **< إضافة القلم وامتداد لوحة األلوان في سكراتش.**
- **< إنشاء رسومات ثنائية األبعاد باستخدام لبنات سكراتش.**
	- **< إنشاءنسخة باستخدام لبنة اطبع.**

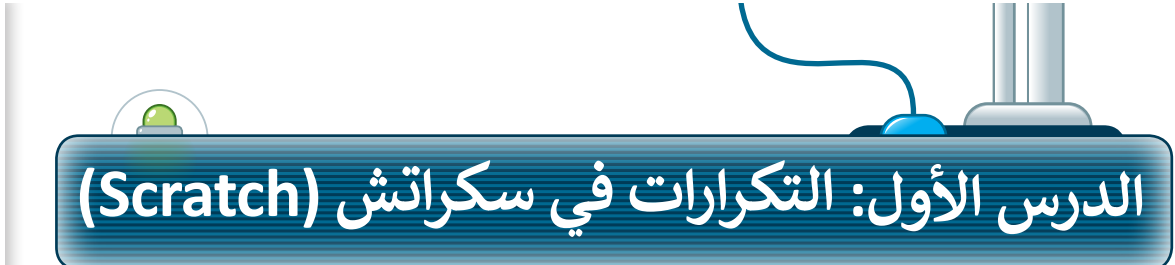

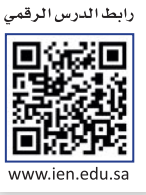

**∶** .<br>تُنفذ البرامج التي أنشأتَها حتى الآن الأوامر بالتتابع واحدًا تلو الآخر. أحيانًا تطلب من الحاسب أن يكرر ً <u>ً</u> نفس الأوامر البرمجية عدة مرات. تسمح لك التكرارات ֧֖֖֖֖֖֖֖ׅ֧֧֧֧֧֧֧֦֧֦֧֧֧ׅ֧֧֧֦֧֧֚֚֚֚֚֚֚֚֚֚֚֚֚֚֚֚֚֚֚֚֚֚֝֟֟֓֟֓֟֓֟֓֟֓֝֓֝֟֓֝֬֝֓֝֬֟֓֝֬֓֝֬֜֝֬֝֬֝֬֝֬֝ بإعادة تنفيذ نفس الأوامر بدلًا من إعادة كتابتها وتكرارها. يدعم **سكراتش** ثالثة أنواع من التكرارات: **ّ ر حتى**. في هذا الدرس **ر باستمرار، وكر ر**، **كر كر ّّّ**ستستخدم لَبِنة **ك**رّر. ً<br>آ

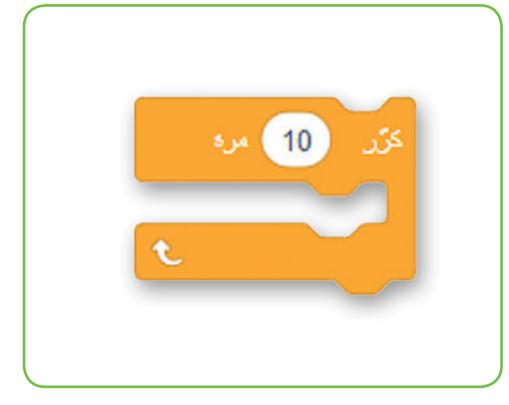

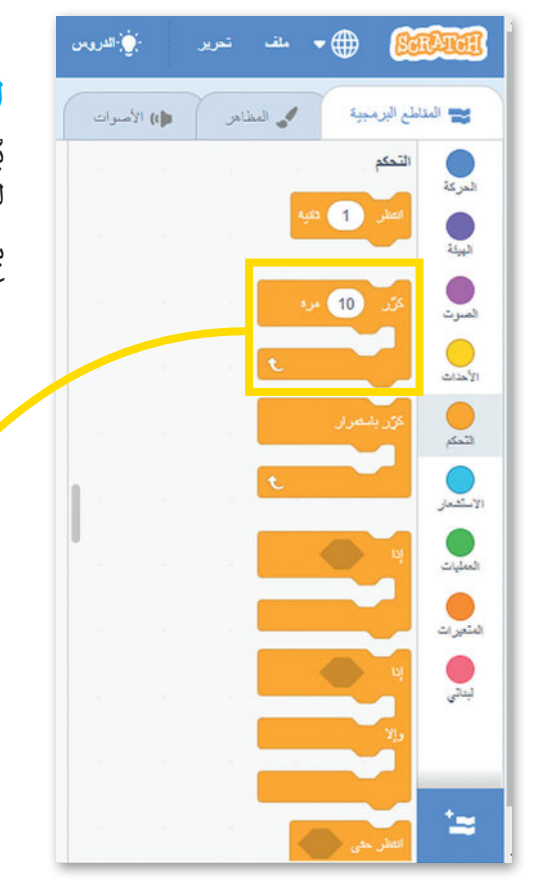

#### **ّلبنة ك**رّر

.<br>يُستخدم هذا النوع من التكرارات عندما تريد تنفيذ مجموعة من الأوامر لعدد معين من المرات.

يكون عدد التكرارات معروفًا من بداية البرمجة، القيمة الافتراضية للبنة ً **ّ**كرّر هي "10". ويمكن العثور على لبنة **كرّر** في فئة لبنات **التحكم**. ֧֦֧֦֧֦֧֡֝֟֓֝֝֜*֪* 

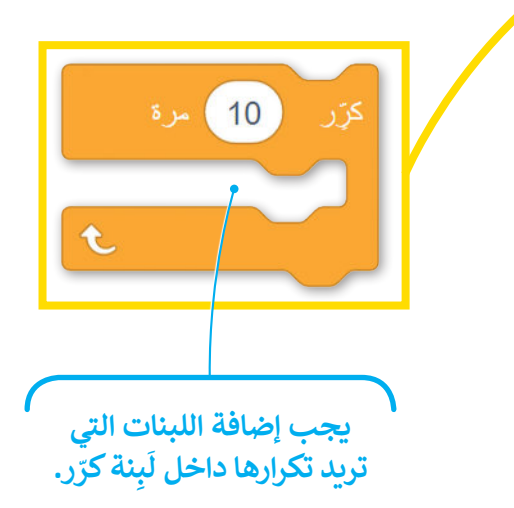

**ّ**لإنشاء برنامج باستخدام لَبِنة **ك**رّر: َ < أضف لبنة **عند نقر )العلم األخضر(** من فئة لْبِنات ا**لأحداث . [**] َ < اضغط على فئة لبنات **التحكم**. **<sup>2</sup> ّ ر** إلى منطقة البرمجة. **<sup>3</sup>** < اسحب وأفلت لبنة **كر** < ضع لبنة **التحرك 10 خطوات** من فئة لبنات **ّ ر**. **<sup>4</sup> الحركة** داخل لبنة **كر** < اضبط الخطوات إلى .5 **<sup>5</sup>**

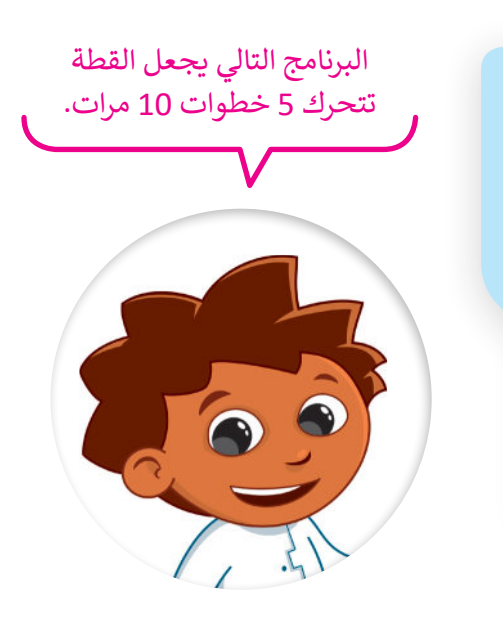

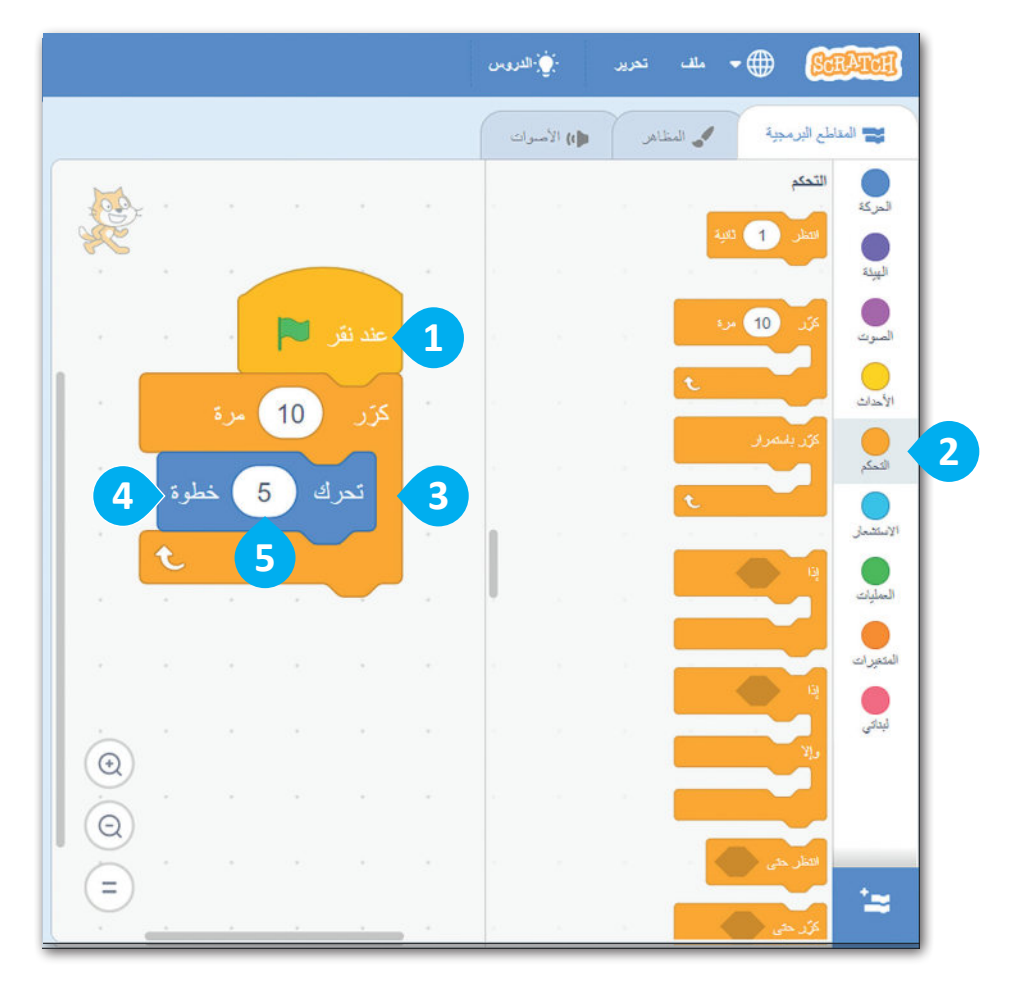

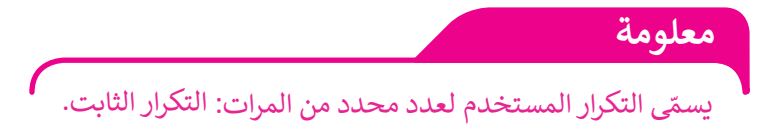

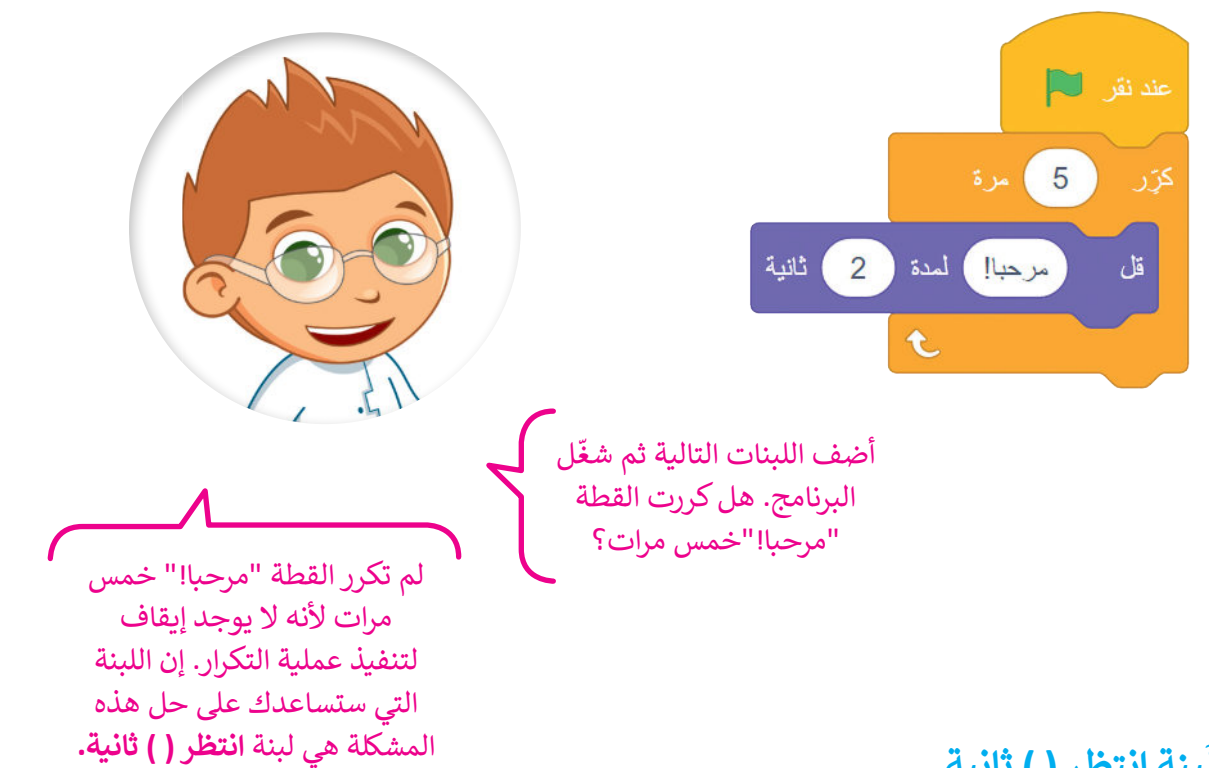

#### **ِنة انتظر) ( ثانية ب ل َ**

بنة **انتظر) ( ثانية** البرنامج عن العمل لمدة محددة من توقف ل ً<br>آ الثواني. يمكنك العثور على لبنة **انتظر ) ( ثانية** في فئة لبنات التحكم.

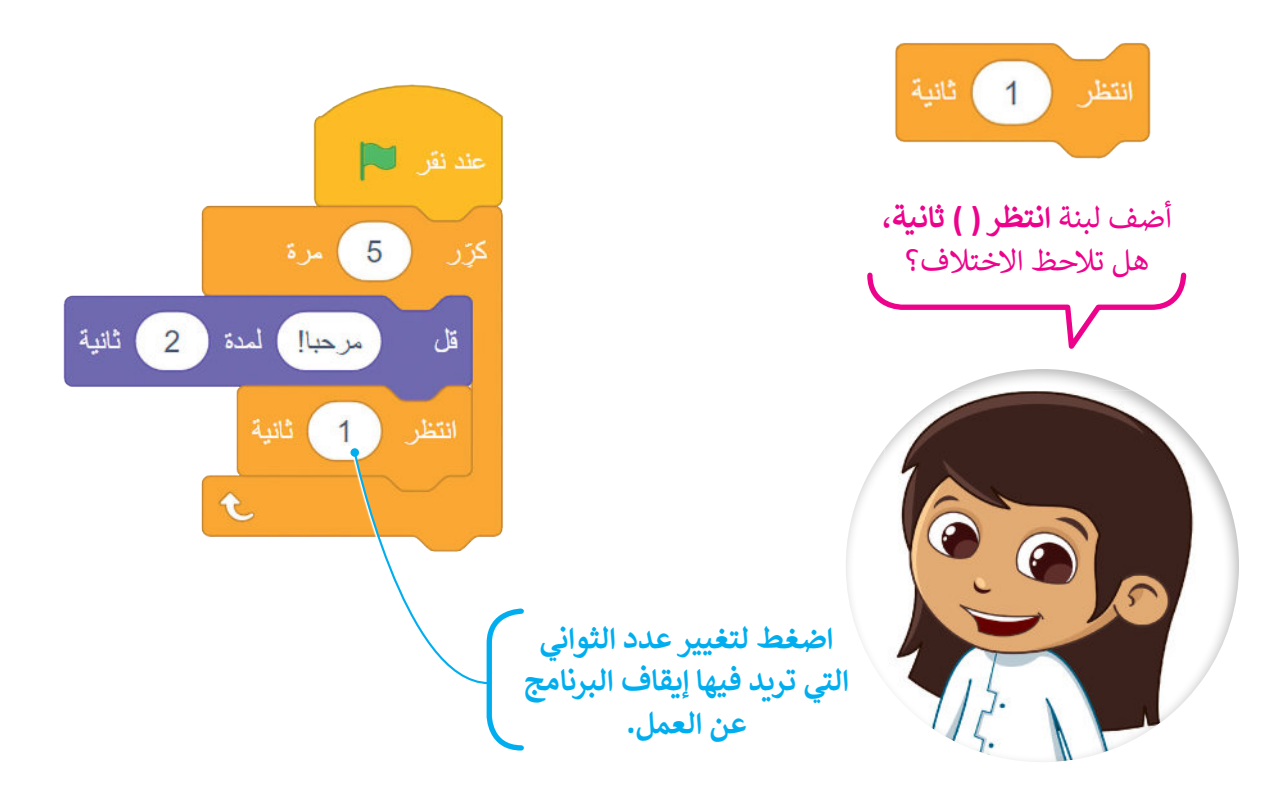

#### **جمع اللبنات**

ستتعلم كيفية جمع اللبنات التي تعلمتها حتى الآن من أجل إنشاء قصة صغيرة.

**ّ**لإنشاء مقطع برمجي باستخدام لُبِنة **كرّر**: َ < أضف لبنة **عند نقر)العلم األخضر(**من فئة لبنات **األحداث**. **<sup>1</sup> ّ ر** وأفلتها في منطقة < من فئة لبنات **التحكم**، اسحب لبنة **كر** المقطع البرمجي واضبط عدد التكرارات حتى **3** مرات. **<sup>2</sup>** < ضع لبنة **التحرك 10 خطوات** من فئة لبنات **الحركة** داخل **ّ ر**، واضبط عدد الخطوات إلى .**100 <sup>3</sup>** لبنات **كر** < أضف لبنة **تشغيل الصوت حتى انتهائه**، من فئة لبنات **الصوت** واضبط الصوت على "**Ceack Door**". **<sup>4</sup>** < من فئة لبنات **التحكم**، اسحب لبنة **انتظر** وأفلتها. **<sup>5</sup>** < من فئة لبنات **الهيئة**، اسحب لبنة **قل** وأفلتها واكتب في المربـع عبارة "هل يوجد أحد هنا؟". **<sup>6</sup>**

المقطع البرمجي التالي يجعل القطة تتحرك وتتحدث بنفس الطريقة 3 مرات.

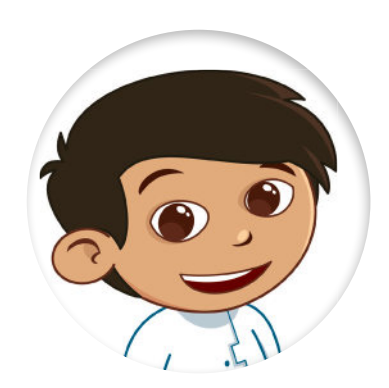

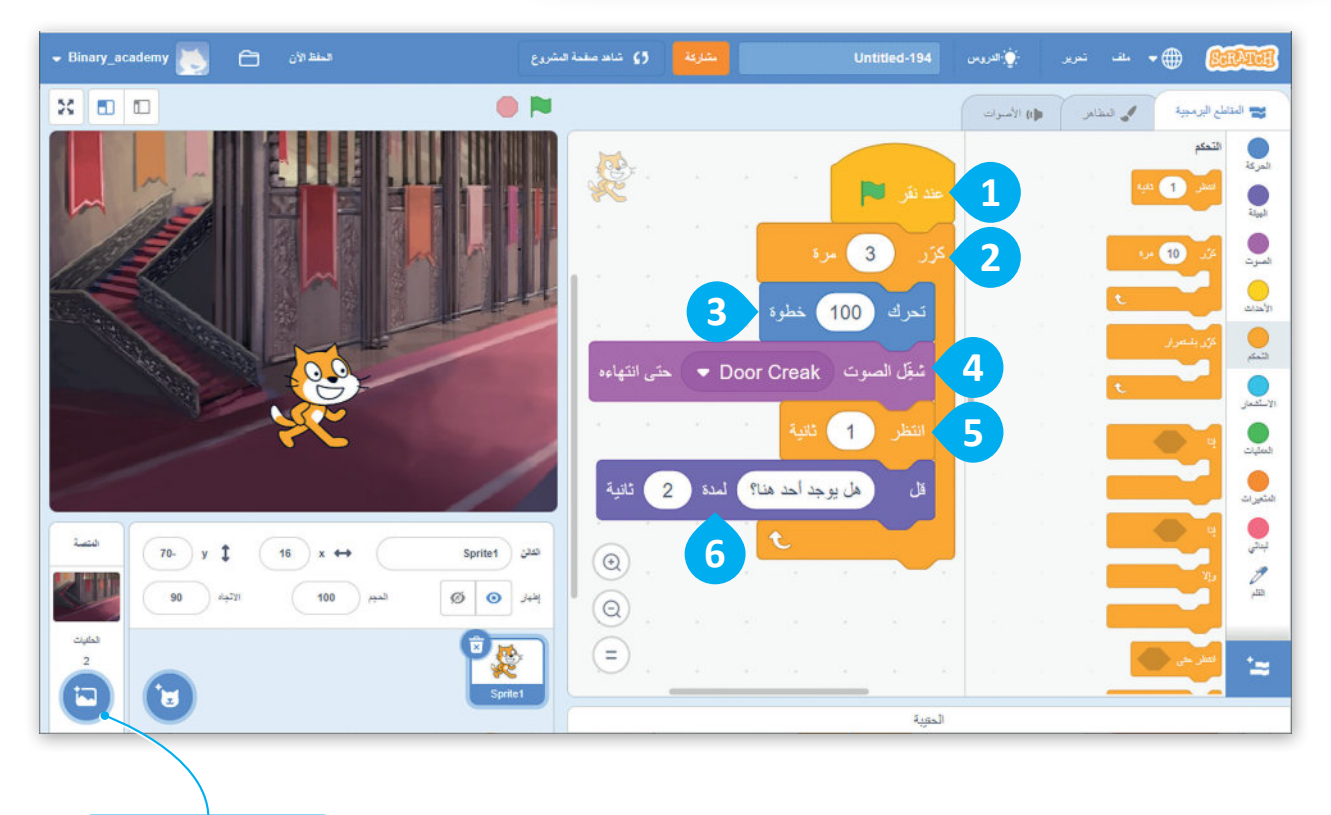

**اخترخلفية "Castle 3" من مكتبة الخلفية.**

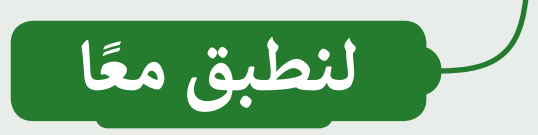

#### **تدريب 1**

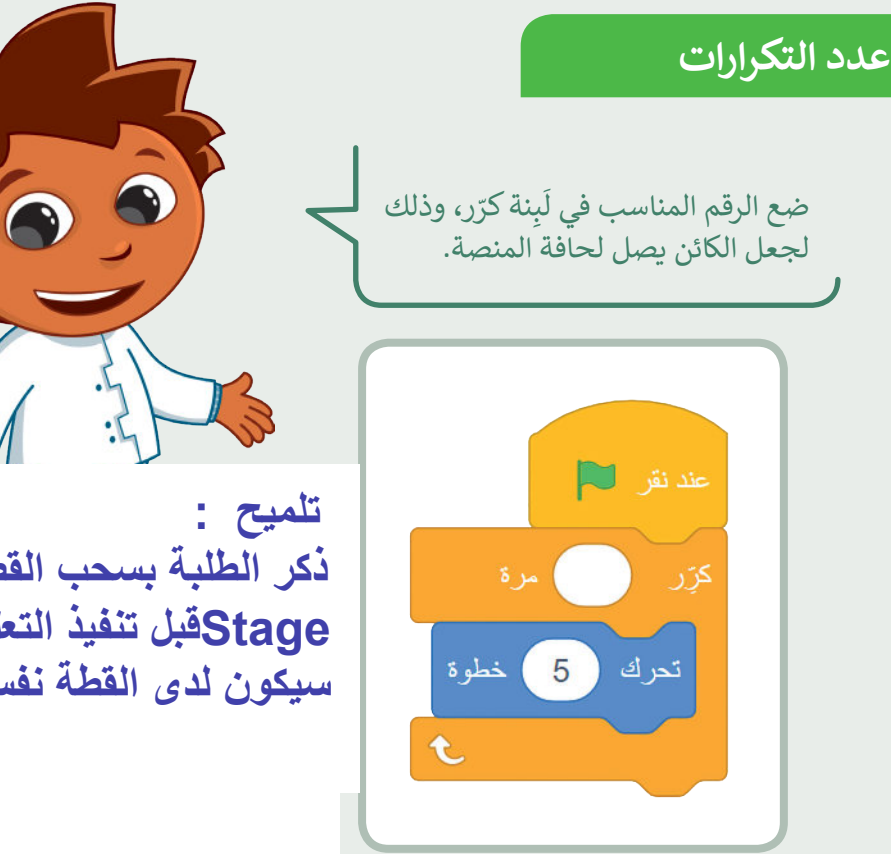

**ذكر الطلبة بسحب القطة ووضعھا في وسط المنصة Stageقبل تنفیذ التعلیمات البرمجیة .بھذه الطریقة سیكون لدى القطة نفس نقطة البدایة في كل مرة** 

#### **تدريب 2**

**ا أنشئ مشروع ً**

> أنشئ مشروعًا جديدًا: ً ֧<u>֓</u>

- أضف الخلفية المناسبة.
	- ما اسم الخلفية؟
- اسحب القطة إلى الجانب األيسرمن المنصة.

\_\_\_\_\_\_\_\_\_\_\_\_\_\_\_\_\_\_\_\_\_\_\_\_\_\_\_\_

- اجعل القطة تتحرك وتتكلم "5" مرات.
- احفظ المشروع باسم: »قطة تمشي«.

**تلمیح : ذكر الطلبة بكیفیة إنشاء مشروع جدید وكیفیة إضافة خلفیة جدیدة من مكتبة سكراتش . وجھھم لاتباع خطوات التدریب**

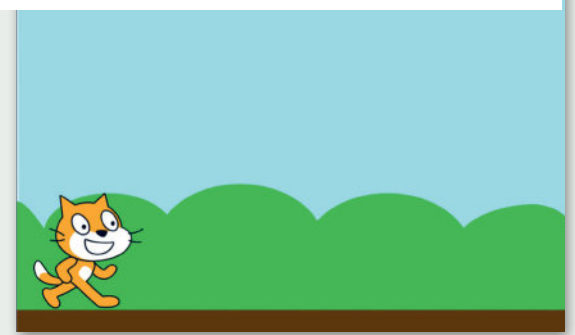

**تدريب 3**

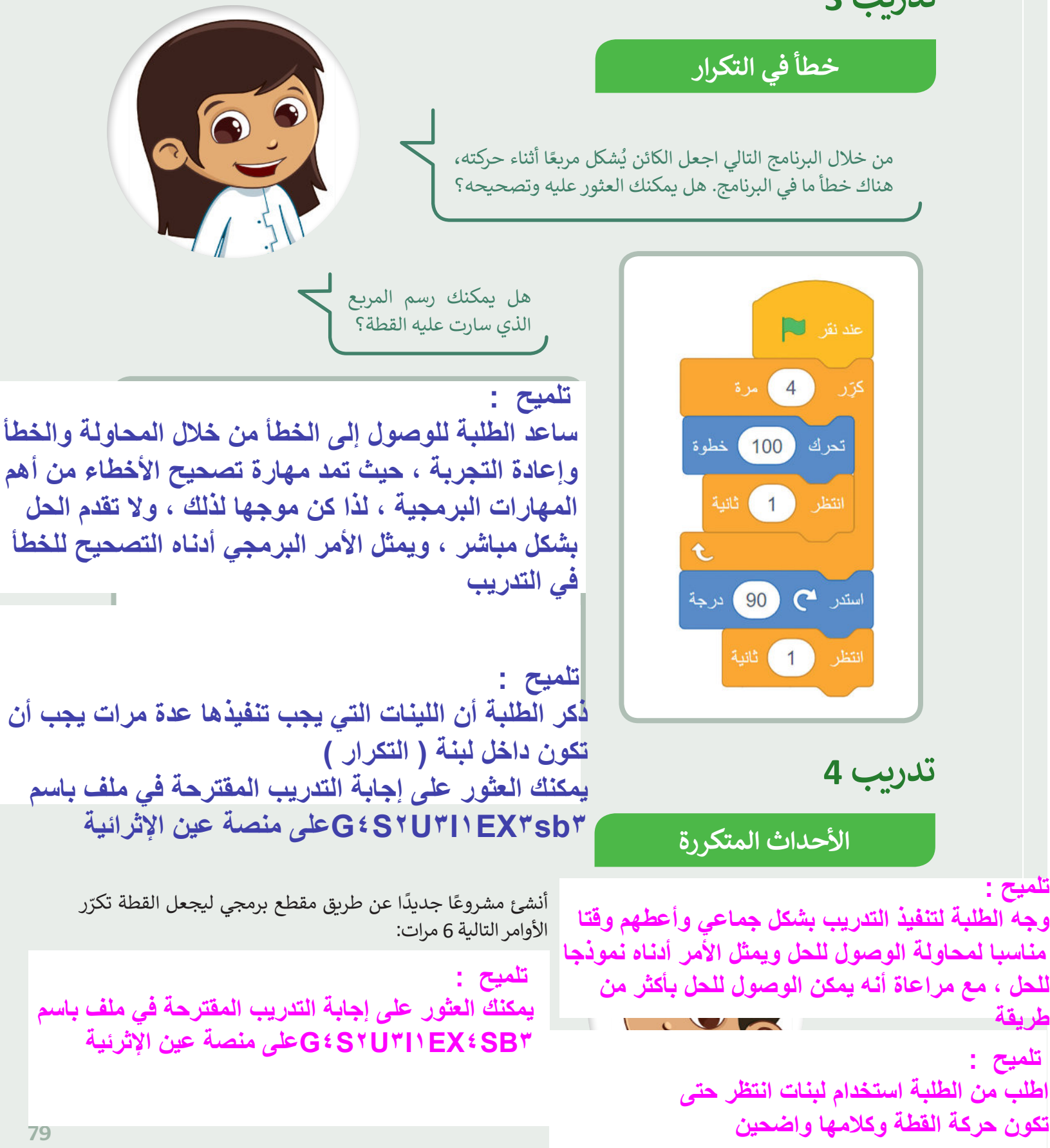

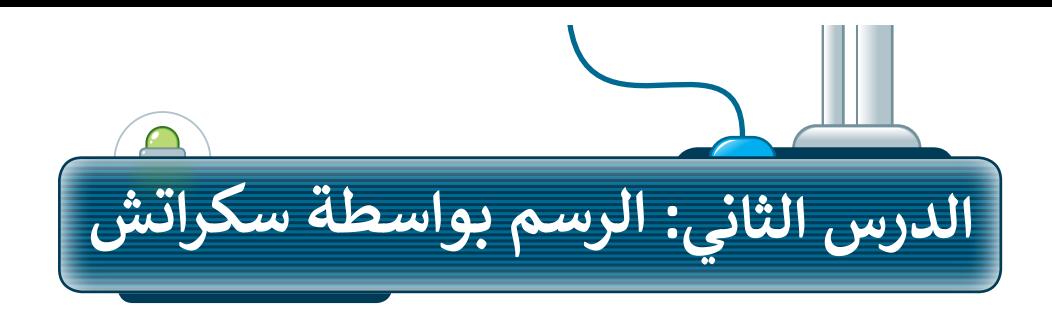

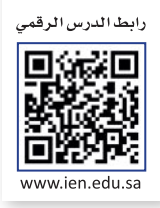

#### **إضافة القلم في سكراتش**

ًيمكنك في سكراتش استخدام الكائن للرسم. ستجعل الكائن الآن يرسم شكلًا أثناء حركته. لبدء الرسم في سكراتش يجب عليك ٍ<br>ا إضافة مُلحق **القلم**.

- ٍ<br>ٌ لإضافة مُلحق **القلم**:
- **ُ**> اضغط على **إضافة مُلحق** من علامة تبويب **المقاطع البرمجية. ◘** 
	- ا<br>ا > اختر مُلحق **القلم. <mark>2</mark>**
- < ستضاف فئة **القلم** مع لبناتها إلى عالمة تبويب **المقاطع البرمجية**. **<sup>3</sup>**

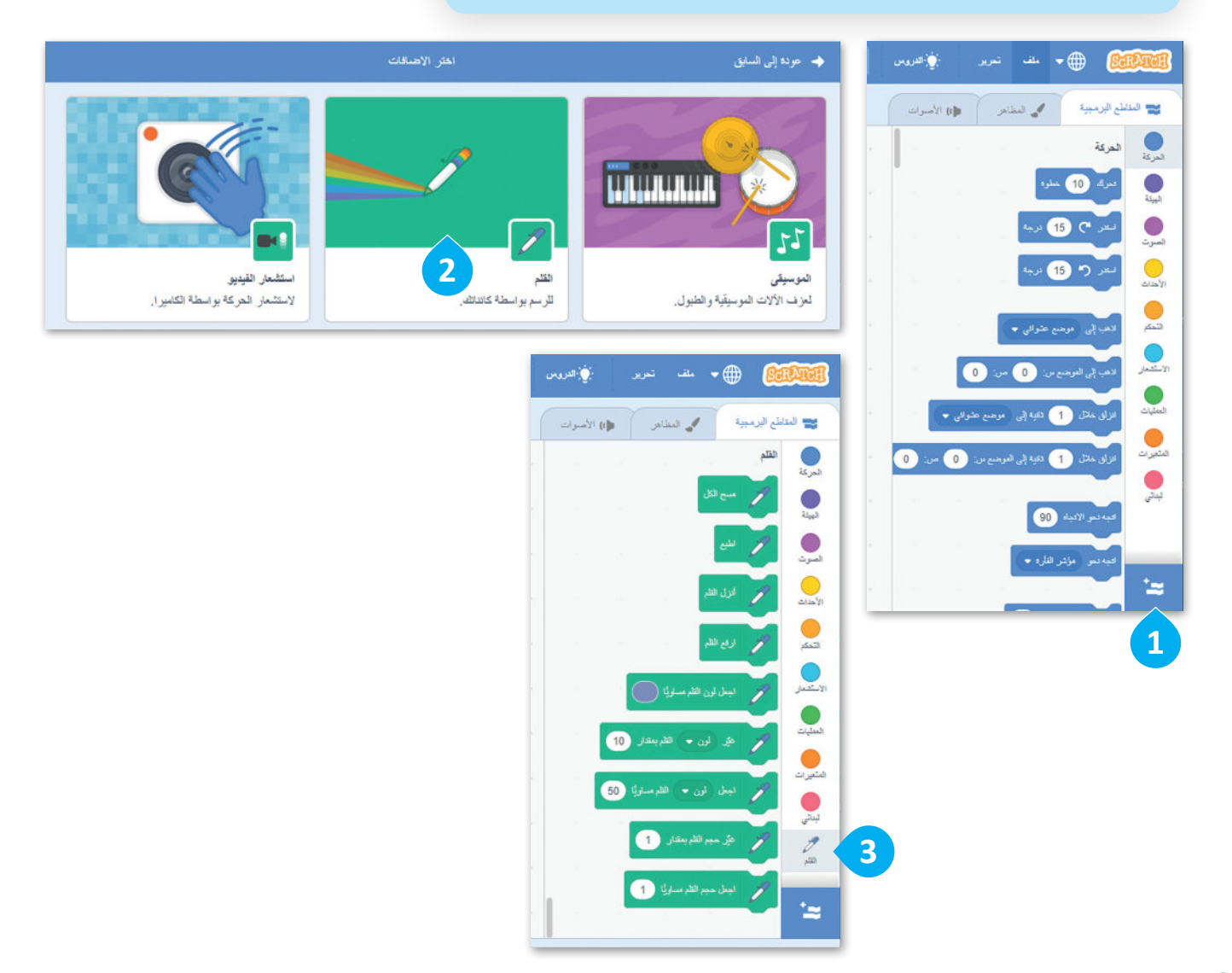

#### **أداة القلم**

ًعند استخدام أداة **القلم**، يترك الكائن أثرًا عند انتقاله من مكان إلى آخر عبر المنصة. يمكن للكائن رسم النقاط والخطوط، واألشكال، وكذلك العديد من الرسومات الأخرى على المنصة. يمكن العثور على جميع اللَبِنات المتعلقة **بالقلم** في فئة<br>ِ ֺ֚֚֚֚֚֚֚֚֚֚֚֚֚֚֚֚֚֚֚֚֚֚֚֚֚֚֚֚֚֚֚֚֚֓֡֓֡֓֓ ِنات **القلم**. ب ل ً<br>أ

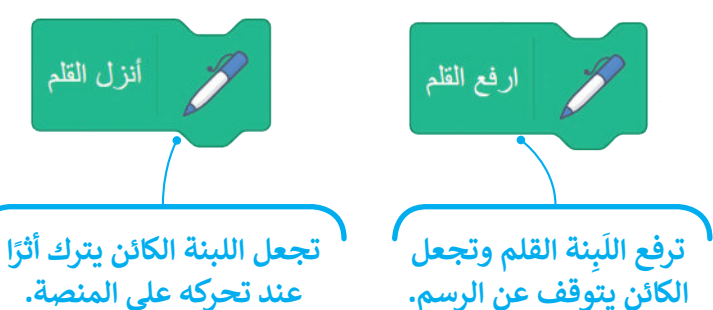

**ا ً**

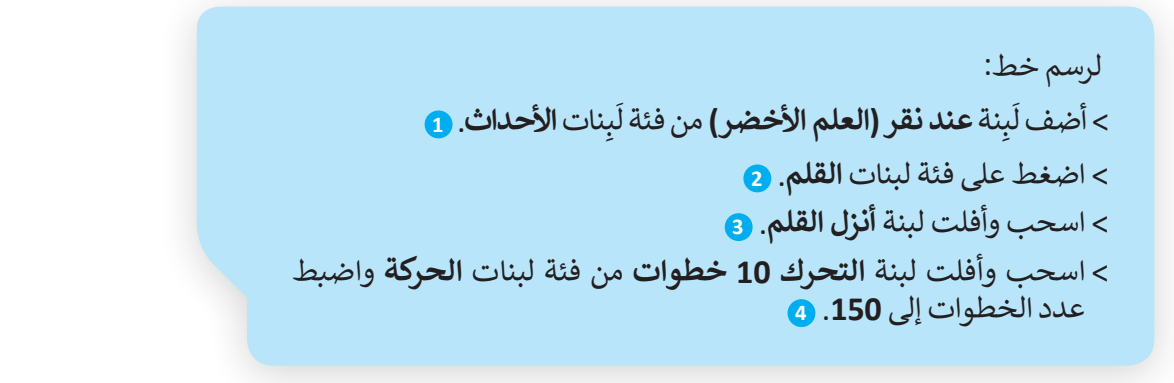

**الخط الذي رسمته. ال َ تنس أن تضغط على العلم األخضر لتشغيل المقطع البرمجي.**

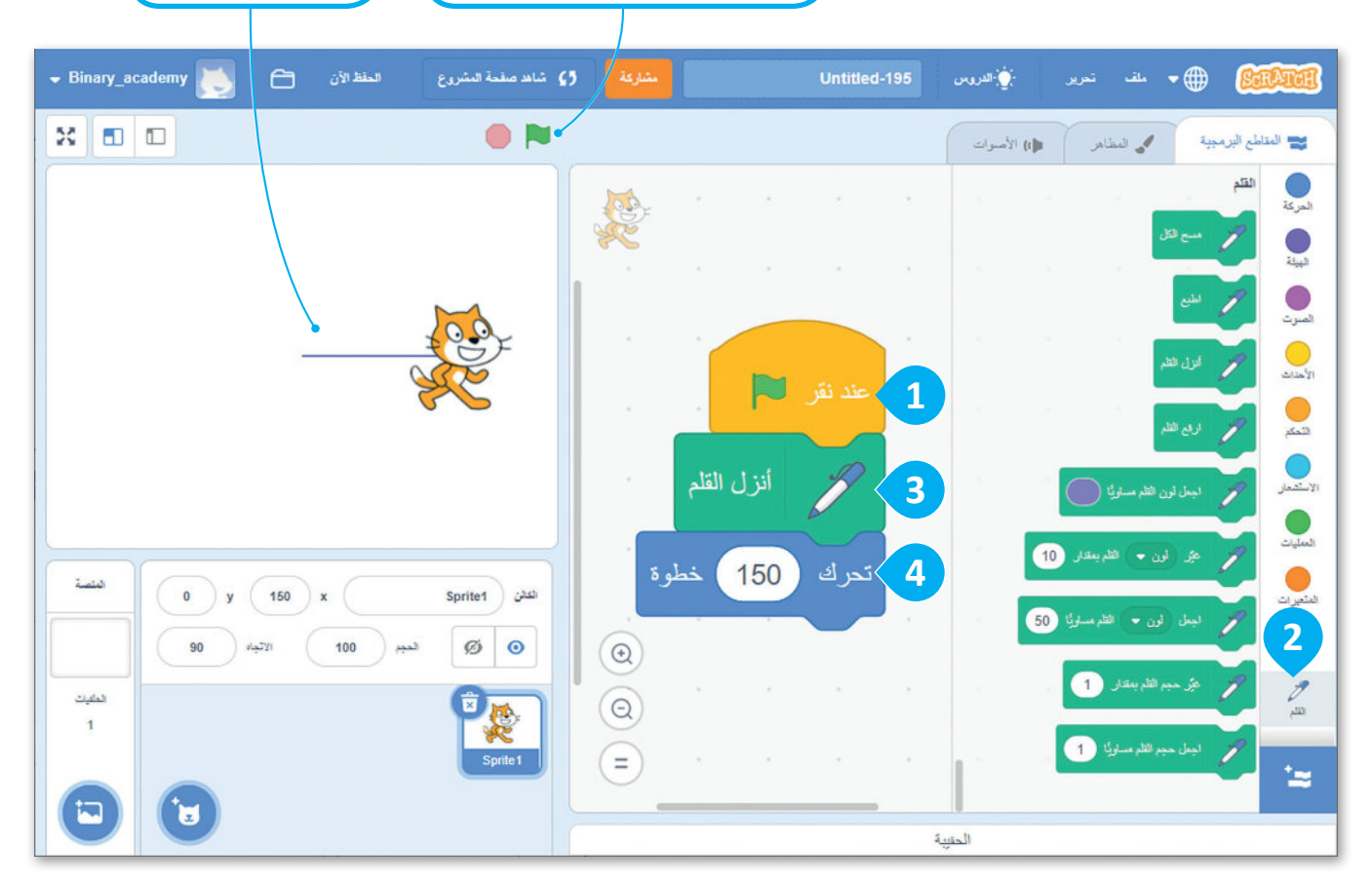

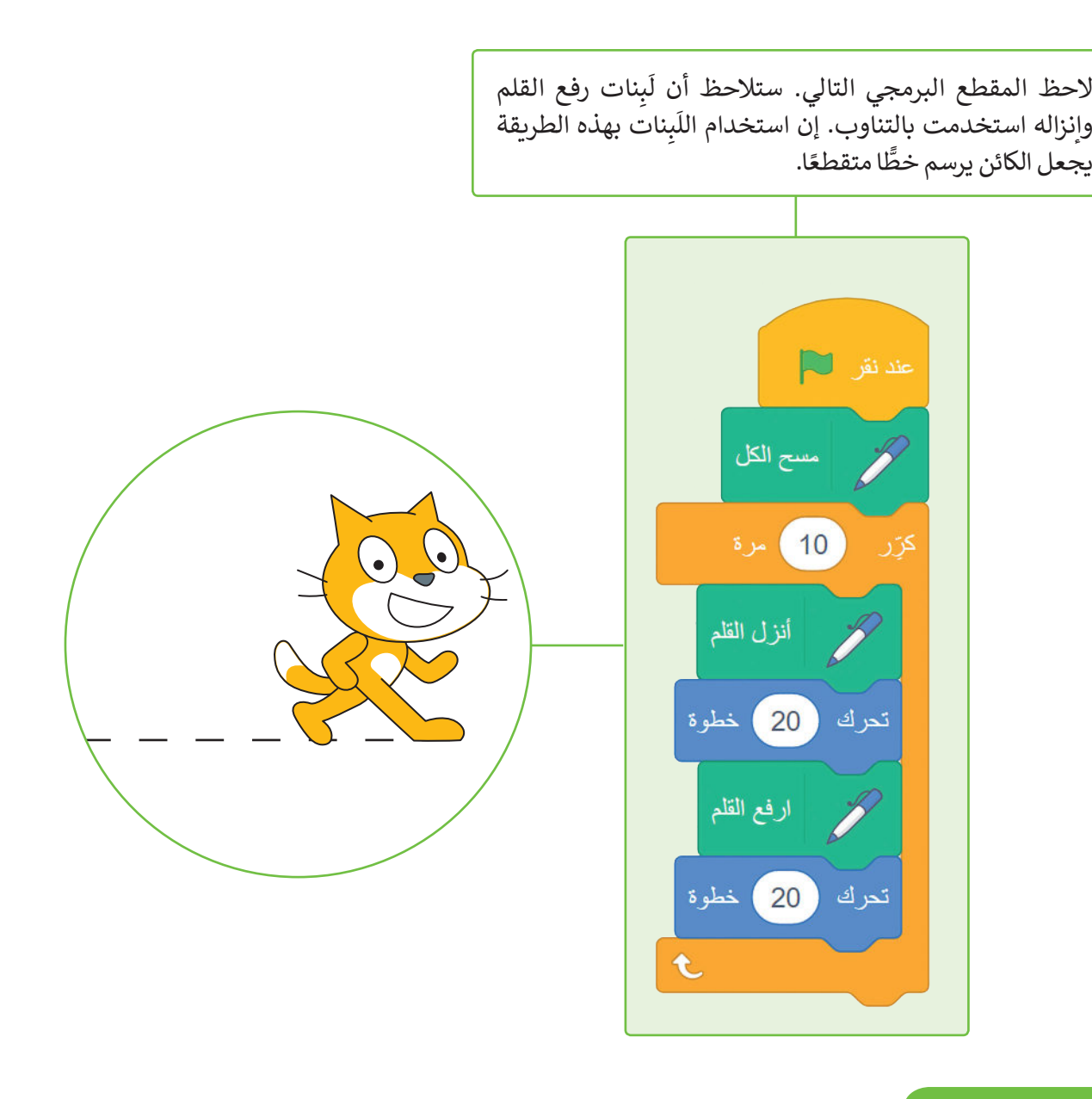

#### **لبنة مسح الكل**

تمسح لُبنة **مسح الكل** المنصة بأكملها، بحيث تحذف كل ما رُسِم على ٍ<br>ا ً<br>آ المنصّة، وإذا أردّت تنفيذ الأوامر البرمجية مرة أخرى فإن الرسومات لا تمسح بصورة تلقائية، ولذلك يعتبر استخدام اللبنة في بداية البرنامج مفيدًا. ً

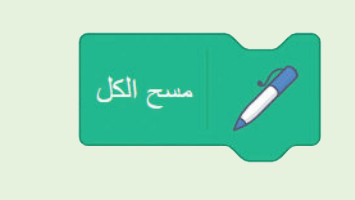

#### **إضافة األلوان إلى رسوماتك**

يمكنك تغييرلون القلم من خالل هاتين اللبنتين.

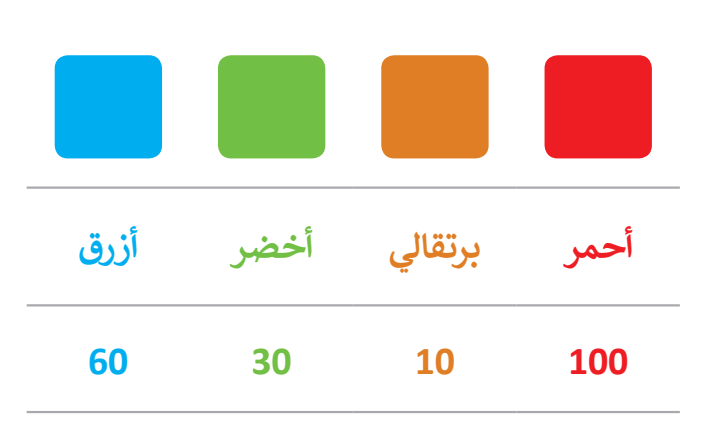

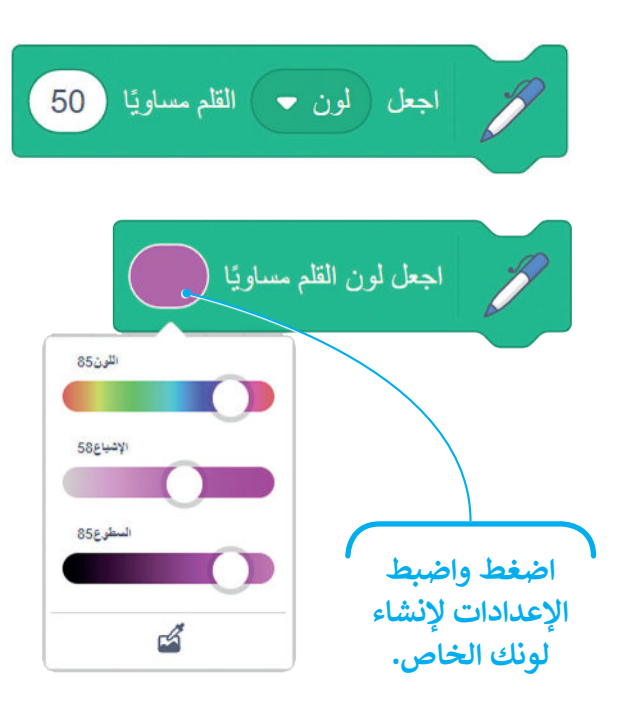

يمكنك تغييرلون القلم أثناء عمل البرنامج.

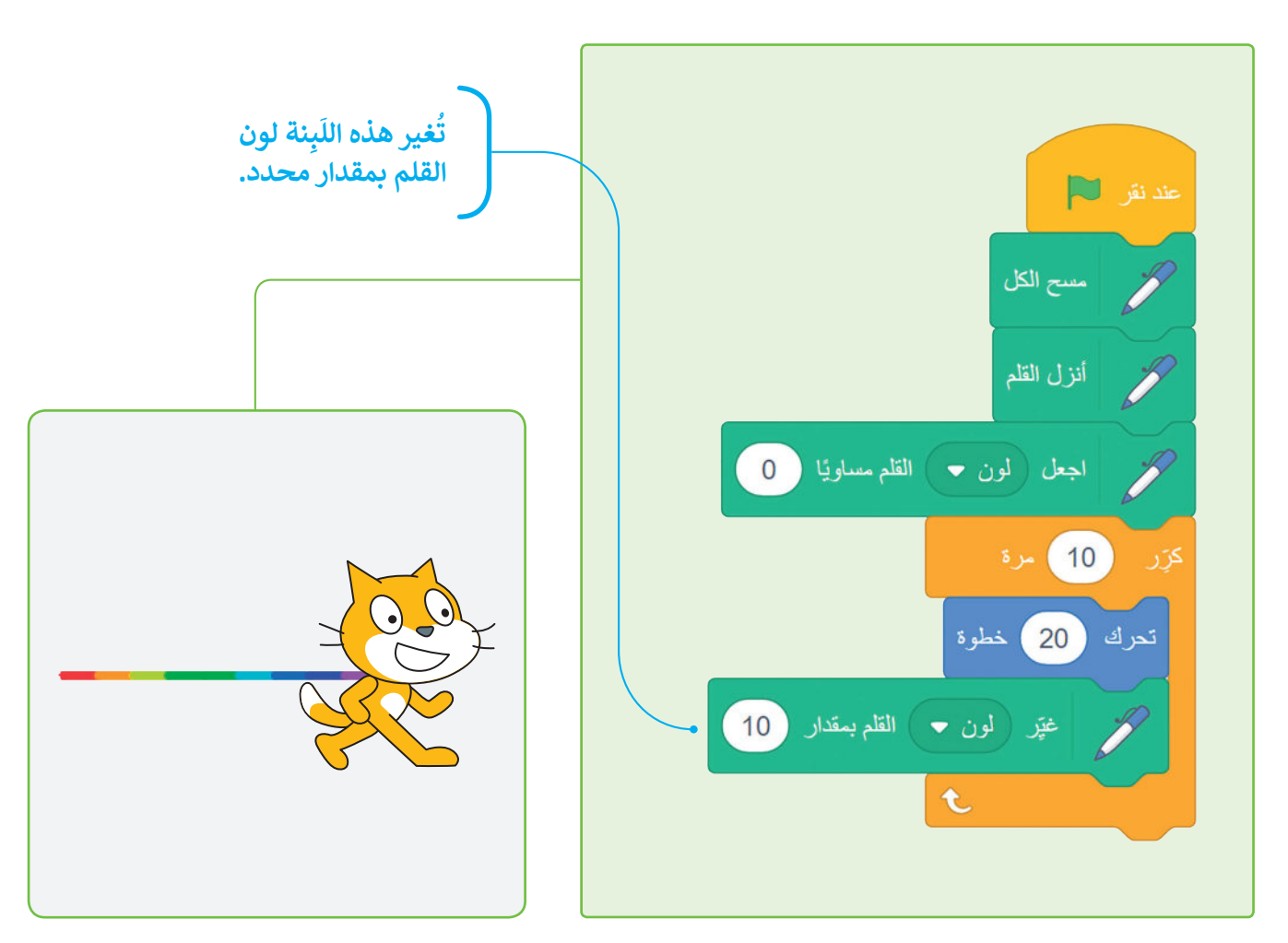

#### **ِنة حجم القلم ب ل َ**

يمكنك تغيير حجم القلم بواسطة لَبِنة **اجعل حجم القلم** ً<br>أ **مساويًا ( )** والتي تكون قيمتها الصغرى 1، وكلما زادت **ً** ُهذه القيمة كلما أصبح سُمك القلم أعرض.

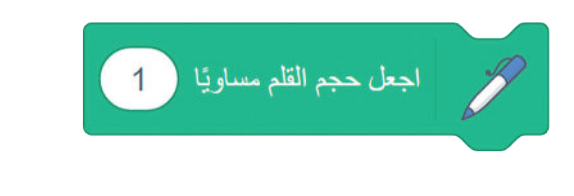

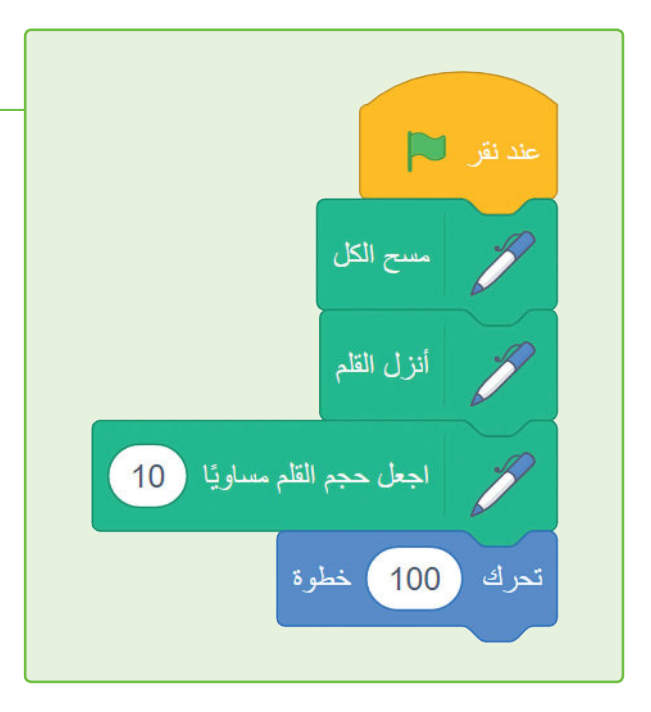

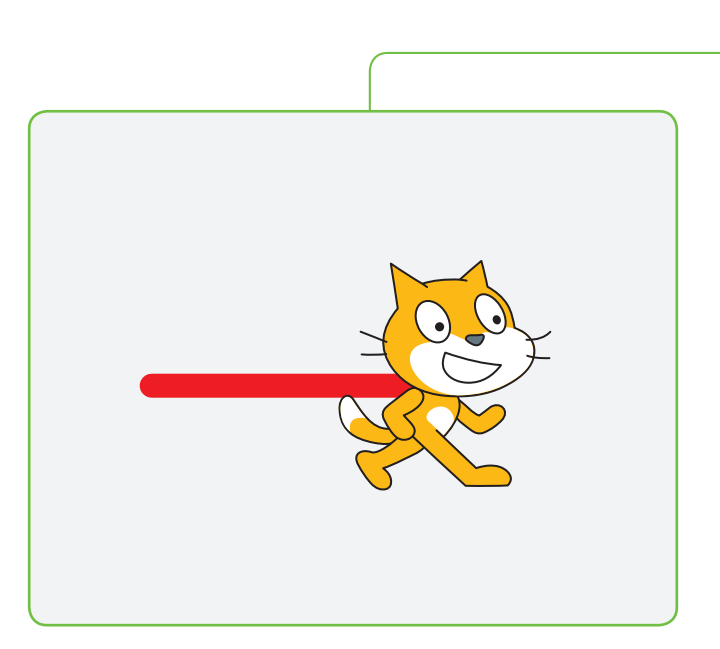

يمكنك تغييرحجم القلم أثناء عمل البرنامج.

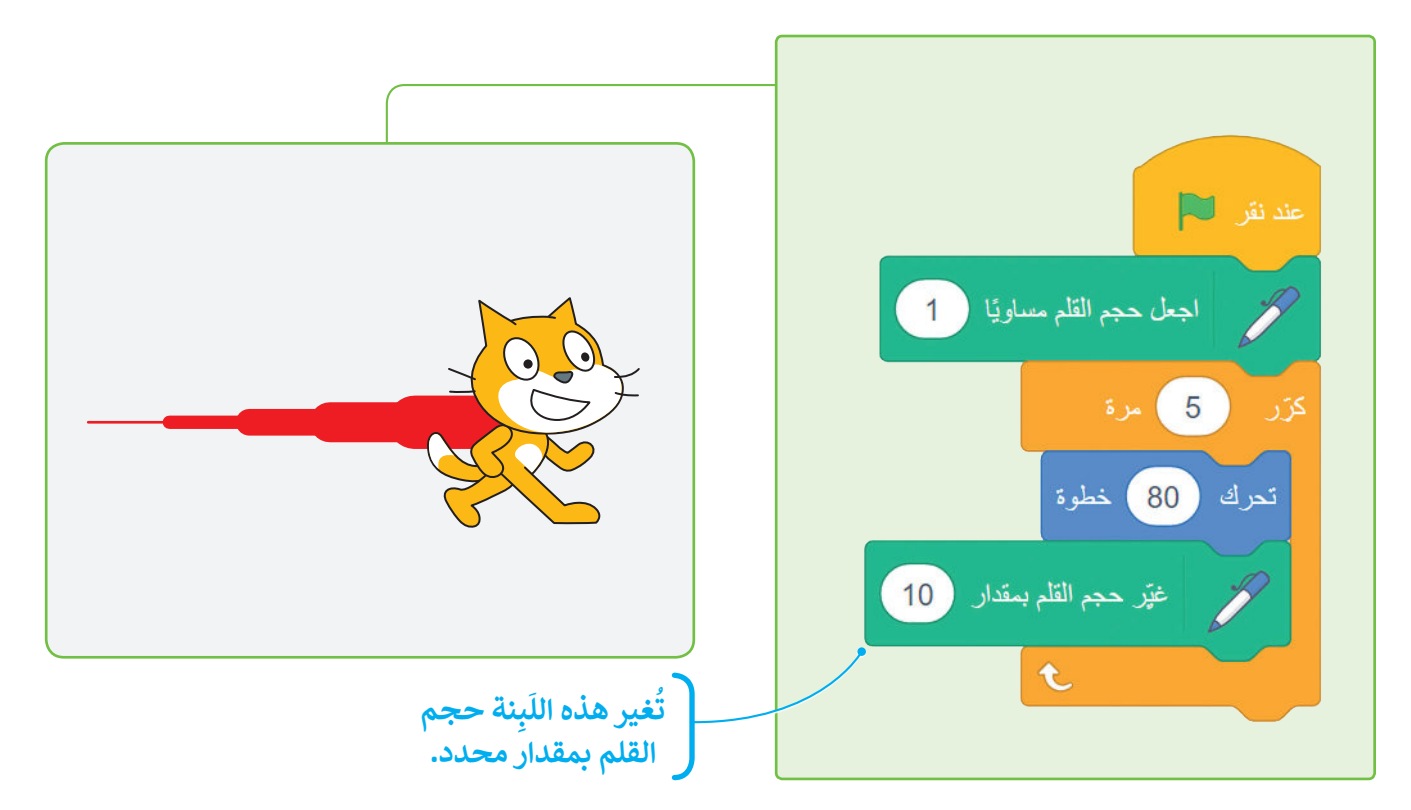

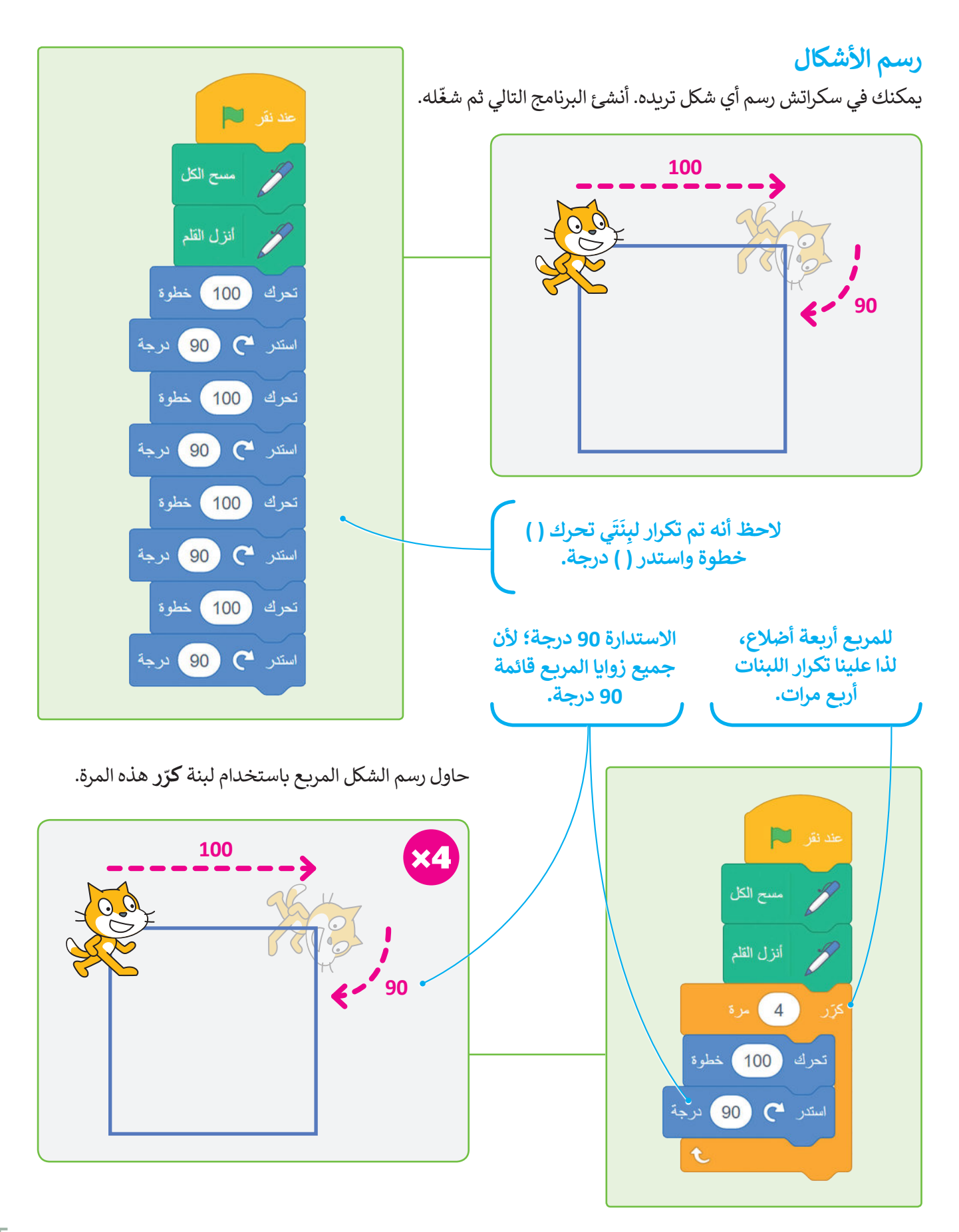

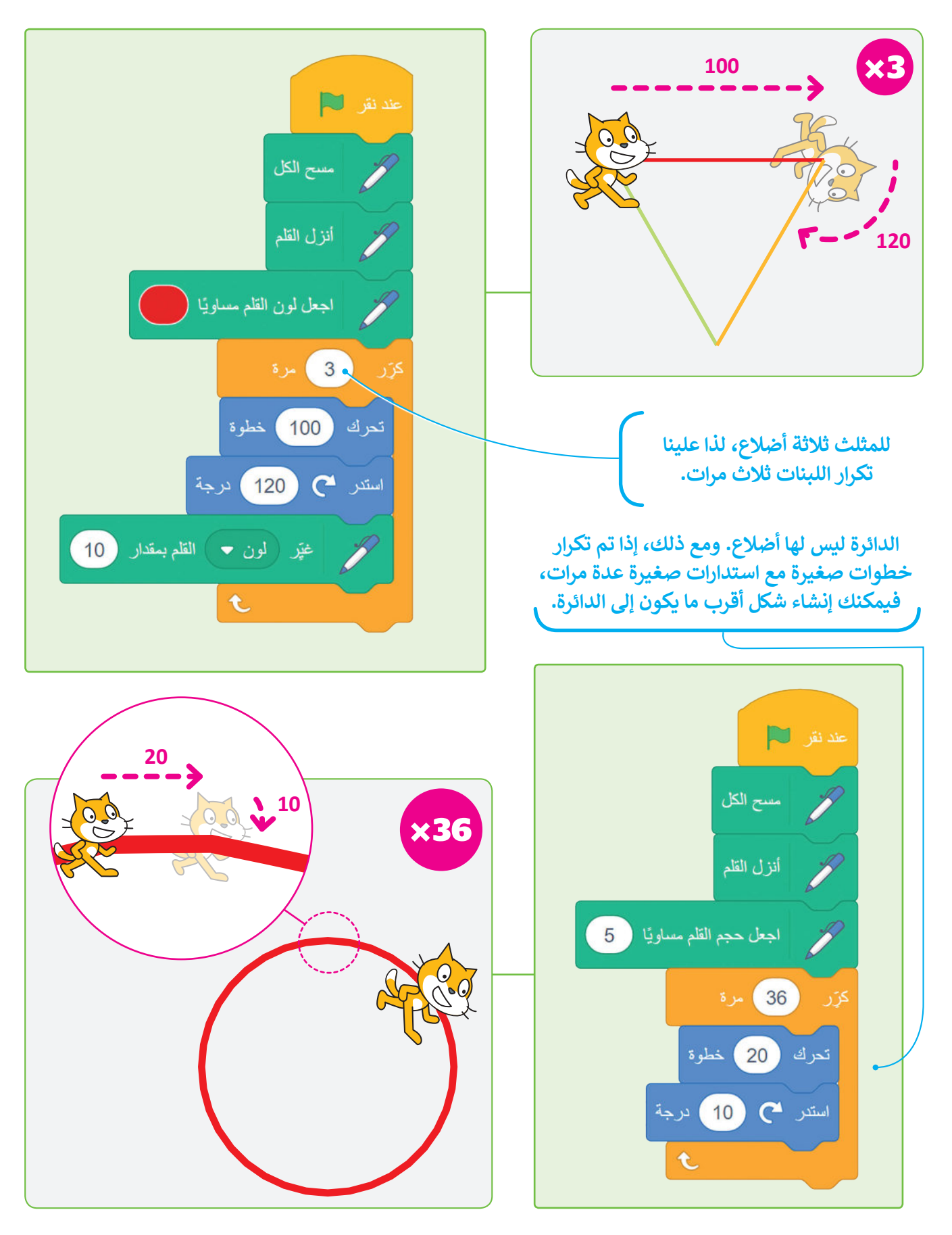

#### **ِنة اطبع ب ل َ**

عند استخدام هذه اللَبِنة ينشئ الكائن نسخة مشابهة. ً<br>أ

مسح الكل

 $(20)$ 

 $(10)$ 

اطبع

خطوة

 $\mathbf t$ 

عند نقر إلى

کڑر

تعرك

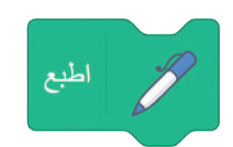

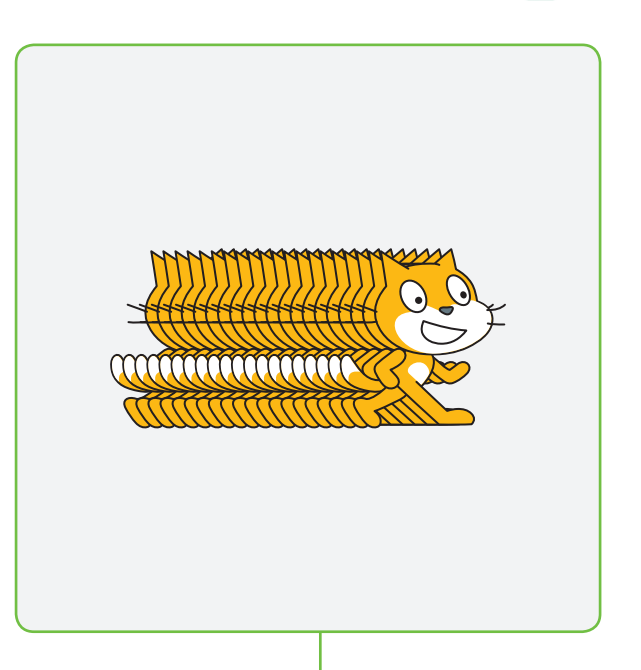

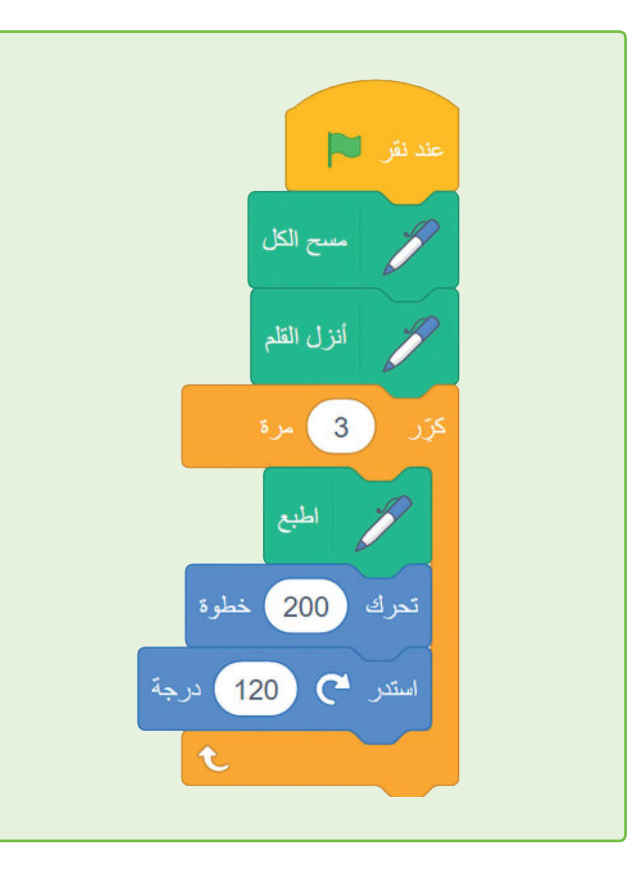

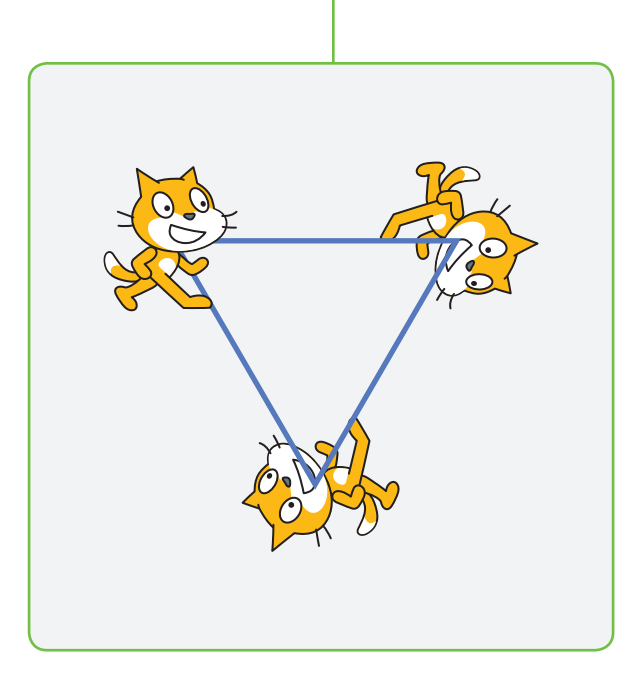

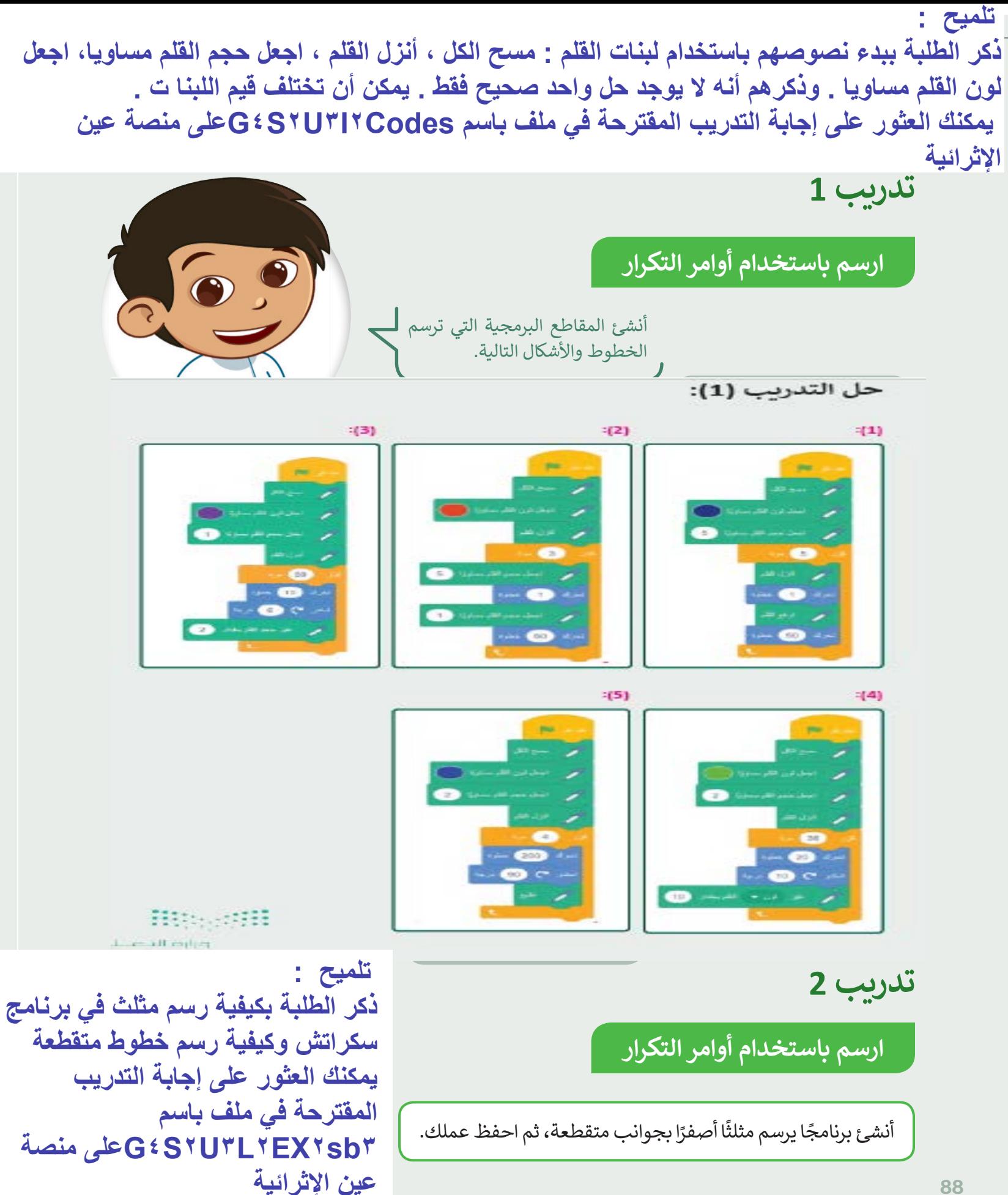

**تدريب 3**

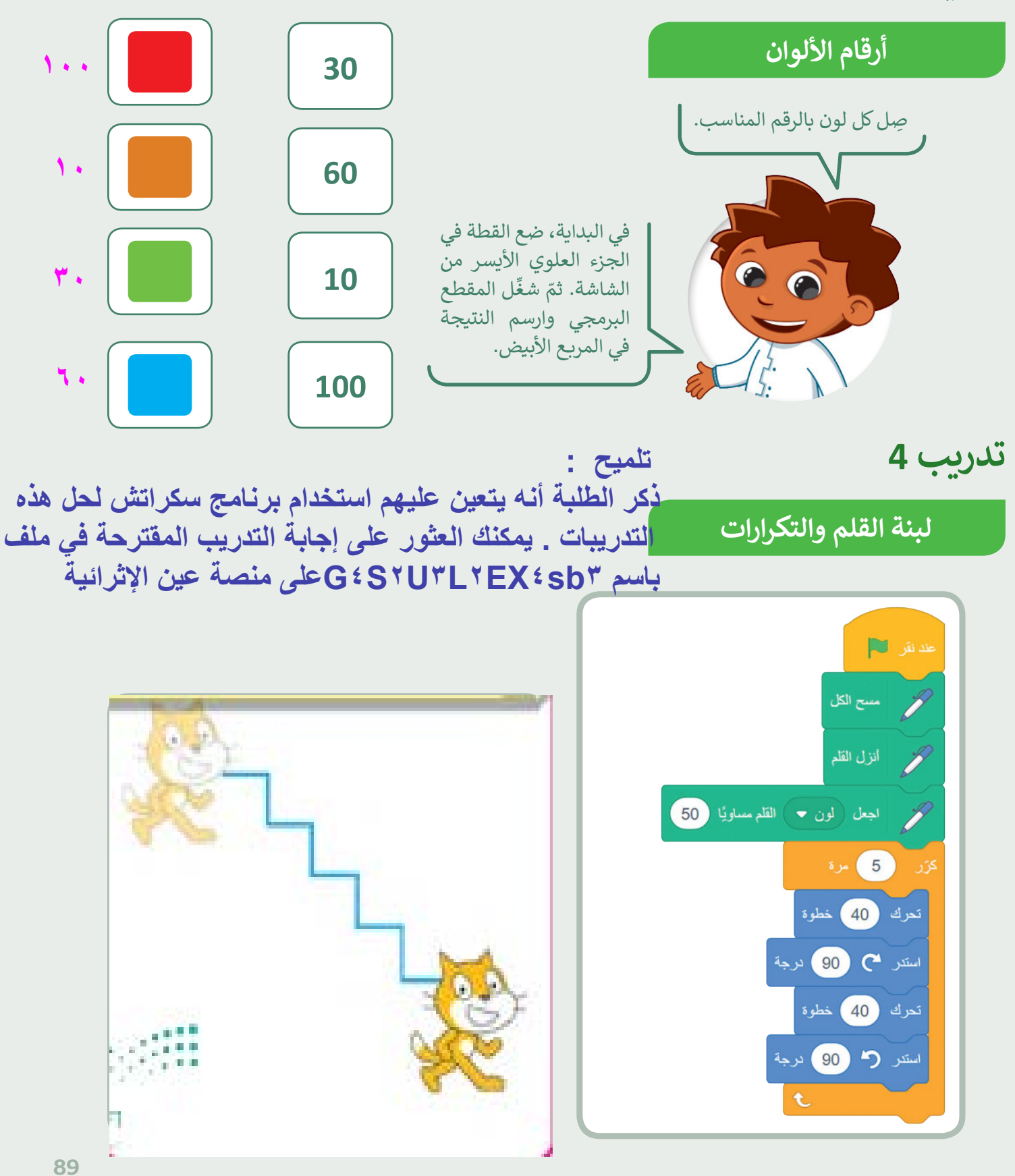

![](_page_25_Picture_0.jpeg)

![](_page_26_Picture_0.jpeg)

### **جدول المهارات**

![](_page_26_Picture_170.jpeg)

#### **المصطلحات**

![](_page_26_Picture_171.jpeg)

رابط الدرس الرقمي 585F

اختبر نفسك

#### **السؤال األول**

![](_page_27_Picture_306.jpeg)

#### **السؤال الثاني**

![](_page_27_Figure_5.jpeg)

اختبر نفسك

## **السؤال الثالث**

![](_page_28_Picture_261.jpeg)

 $\mathbb{R}^3$ 

اختبر نفسك

## **السؤال الرابع**

![](_page_29_Picture_263.jpeg)

اختبر نفسك

## **السؤال الخامس**

![](_page_30_Picture_197.jpeg)

اختبر نفسك

## **السؤال السادس**

![](_page_31_Picture_447.jpeg)

اختبر نفسك

#### **السؤال السابع**

أكمل النشاط لرسم الصورة.  $\bullet$ ً أولاً، أجب عن الأسئلة التالية: < ما لون الخطوط التي رسمتها القطة؟ \_\_\_\_\_\_\_\_\_\_\_\_\_\_\_\_\_\_ **البنفسجي رقم ۷۰** <كم عدد الخطوط التي تستطيع عدها؟  $\overline{\phantom{a}}$   $\overline{\phantom{a}}$ **٥** Binary\_academy 0 المفظ الأن < إذاكانت الخطوط والفراغات بنفس الحجم، فكم ON  $\frac{1}{2}$   $\frac{1}{2}$   $\frac{1}{2}$   $\frac{1}{2}$   $\frac{1}{2}$ عدد خطوات الفراغات؟  $\overline{\phantom{a}}$ **۳۰** اآلن، أكمل المقطع البرمجي بالقيم الصحيحة. عند نقر لا الكل المسح الكل اجعل حجم القلم مساويًا (2 م<br>المجمل ( لون حس) القلم مسلويًا ( ) مرة کڑر **تلمیح : یمكنك العثور على إجابة التمرین المقترحة في ملف**  $\mathscr P$ أنزل القلم **باسم ۳sb.اختبر نفسك ۳U۲S٤Gعلى منصة عین** (30 ) خطوة تحرك **الإثرائیة .**ارفع القلم | خطوة تحرك  $\hat{\mathbf{t}}$